# **BAB III METODOLOGI PENELITIAN**

#### **A. Waktu dan Tempat Penelitian**

Penelitian ini dilaksanakan pada bulan Februari - April tahun 2022. Sedangkan tempat penelitian ini di laksanakan di SMP 2 Ciruas yang beralamat Jl. Ciptayasa Km. 05 Ciruas, Tirem, Kec. Lebak Wangi, Kabupaten. Serang Prov. Banten.

# **B. Metode Penelitian**

l

Dalam penelitian ini metode yang digunakan adalah metode kuasi eksperimen. Metode penelitian ini sebagai bagian dari metode kuantitatif yang mempunyai ciri khas tersendiri, terutama dengan adanya kelompok kontrolnya.<sup>29</sup> Metode eksperimen adalah metode penelitian yang digunakan untuk mencari pengaruh perlakuan tertentu terhadap yang lain dalam kondisi yang terkendalikan.<sup>30</sup>

Penelitian eksperimen berusaha meneliti ada tidaknya hubungan sebab akibat dengan cara membandingkan satu atau lebih kelompok eksperimen dengan kelompok kontrol. Dalam penelitian ini, peneliti memberikan perlakuan pembelajaran pada dua kelas dengan perlakuan

<sup>&</sup>lt;sup>29</sup> Sugiono, Metode Penelitian Pendidikan Pendekatan Kuantitatif, Kualitatif, dan R & D, (Bandung:Alfabet, 2015), 107

<sup>30</sup> Sugiyono, Metode Penelitian Kombinasi (Bandung; Alfabeta, 2016), 109

yang berbeda, yaitu penggunaan media video pada kelas eksperimen dan tidak menggunakan media video pada kelas kontrol. kemudian akan dilakukan tes untuk mengetahui hasil belajar siswa. Adapun desain penelitian ini seperti pada tabel berikut :

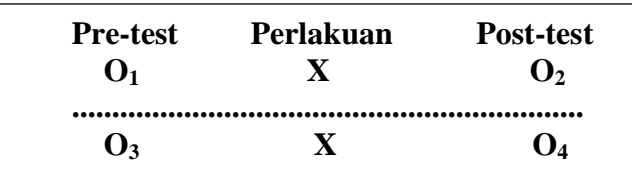

Keterangan :

- $O_1$  = Pre-Test Kelas Eksperimen.
- O2 = Post-Test Kelas Eksperimen.
- $O3 = Pre-Test$  Kelas Kontrol.
- $O_4$  = Post-Test Kelas Kontrol.
- $X =$  Penggunaan media video pada Kelas Eksperimen.
- $X = Tidak$  menggunakan media video pada Kelas Kontrol.
- ..... = Garis ini dimaksudkan kelompok tidak dilakukan secara acak, namun menggunakan kelas yang sudah ada.<sup>31</sup>

# **C. Populasi dan Sampel**

#### **1. Populasi**

 $\overline{a}$ 

Populasi adalah wilayah generalisasi yang terdiri atas: objek/subjek yang mempunyai kualitas dan karakteristik tertentu

<sup>31</sup> Sugiyono, Metode Penelitian Kombinasi, (Bandung: Alfabeta, 2016), 118.

yang ditetapkan oleh peneliti untuk dipelajari dan kemudian ditarik kesimpulannya Jadi populasi bukan hanya orang, tetapi juga objek dan benda-benda alam yang lain. Populasi juga bukan sekedar jumlah yang ada pada objek/subjek yang dipelajari, tetapi meliputi seluruh karakteristik/sifat yang dimiliki oleh subjek atau objek itu.<sup>32</sup> Populasi dalam penelitian ini adalah seluruh siswa kelas VIII di SMP 2 Ciruas.

#### **2. Sampel**

Sampel adalah bagian dari jumlah dan karakteristik yang dimiliki oleh populasi tersebut. Bila populasi besar, dan peneliti tidak mungkin mempelajari semua yang ada pada populasi, misalnya karena keterbatasan dana, tenaga dan waktu, maka peneliti dapat menggunakan sampel yang diambil dari populasi itu.<sup>33</sup> Sampel dalam penelitian ini adalah siswa kelas VIII H dan VIII I.

#### **3. Sampling**

l

Teknik pengambilan sampel yang digunakan dalam penelitian ini adalah *purposive sampling*. Alasan digunakan teknik *purposive sampling* karena peneliti memerlukan dua kelas yang sama kemampuannya serta dapat mewakili karakteristik populasi.

<sup>32</sup> Sugiyono, Metode Penelitian Kombinasi, (Bandung: Alfabeta, 2016), 119.

<sup>33</sup> Sugiyono, Metode Penelitian Kombinasi, (Bandung: Alfabeta, 2016), 120

## **D. Variabel Penelitian**

Variabel bebas adalah variabel yang mempengaruhi atau yang diselidiki hubungannya. Variabel bebas (X) dalam penelitian ini adalah video animasi.

Variabel terikat (Y) adalah variabel yang diramalkan akan timbul dalam hubungan yang fungsional (sebagai akibat) dari variabel bebas. Variabel terikat (Y) dalam penelitian ini adalah hasil belajar.

#### **E. Instrumen Penelitian**

### **1. Definisi Konseptual**

Hasil belajar adalah sesuatu yang dicapai atau diperoleh peserta didik berkat adanya usaha atau pikiran yang mana hal tersebut dinyatakan dalam bentuk penguasaan, pengetahuan dan kecakapan dasar yang terdapat dalam berbagai aspek kehidupan sehingga nampak perbuahan tingkah laku pada diri individu.

#### **2. Definisi Operasional**

Hasil belajar pada mata pelajaran Pendidikan Agama dan Budi Pekerti yang dimaksud dalam penelitian ini adalah hasil belajar kognitif. Hasil belajar kognitif yang diukur meliputi pengetahuan/ingatan (C1) dan pemahaman (C2) pada materi mengonsumsi makanan dan minuman halal dan menjauhi yang haram. Hasil belajar yang diukur diperoleh melalui *posttest.*

### **3. Kisi-kisi Instrumen**

Tes yang diberikan kepada kelas eksperimen sama dengan tes yang diberikan kepada kelas kontrol. Hasil belajar yang dimaksud dalam penelitian ini adalah hasil belajar kognitif pada mata pelajaran Pendidikan Agama dan Budi Pekerti. Hasil belajar kognitif yang diukur meliputi pengetahuan/ingatan (C1) dan pemahaman (C2) pada materi mengonsumsi makanan dan minuman halal dan menjauhi yang haram. Hasil belajar ini diperoleh melalui instrumen tes berupa *posttest.*

Tes dari hasi belajar siswa dibuat oleh peneliti yang telah sebelumnya didiskusikan bersama dengan guru mata pelajaran Pendidikan Agama dan Budi Pekerti. Keterangan mengenai kompetensi dasar, indikator keberhasilan dan seluruh item butir soal.

| Kompetensi Dasar                                                                                                    | Indikator                                            | Aspek Kognitif |       |
|----------------------------------------------------------------------------------------------------|------------------------------------------------------|----------------|-------|
|                                                                                                    |                                                      | C <sub>3</sub> | $C_4$ |
| Memahami hikmah   Menjelaskan<br>3.9<br>penetapan makanan   pengertian makanan<br>dan minuman yang<br>halal<br>dan<br>yang<br>haram berdasarkan<br>al-Qurān dan Hadis | halal.                                               |                | 1,3   |
|                                                                                                    | Menunjukkan dalil<br>naqli tentang makanan<br>halal. | 5,13           |       |

**Tabel 3.1 Kisi-Kisi Instrumen**

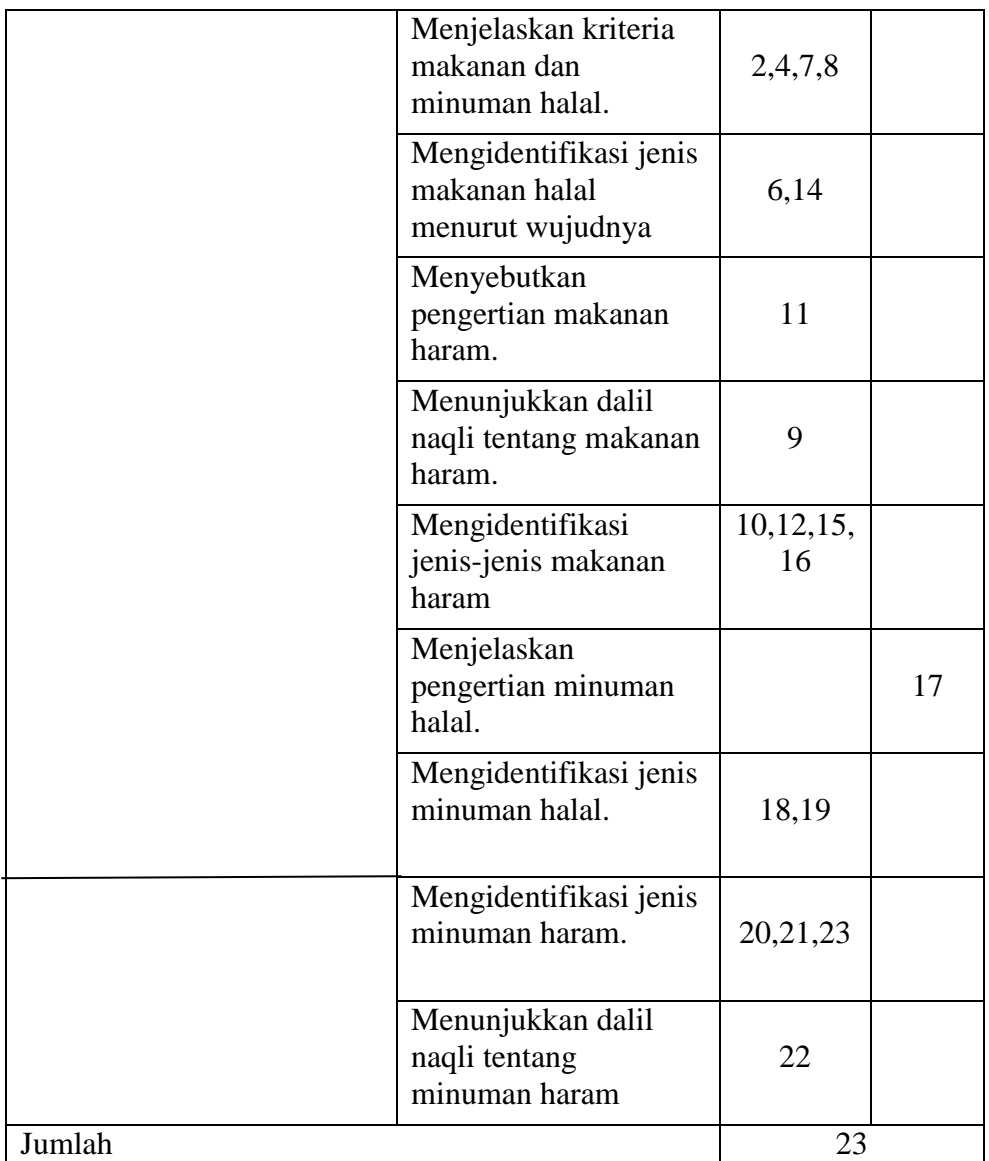

# **4. Instrument Penelitian**

Penelitian ini akan melakukan percobaan pada dua kelas yang berbeda namun dengan kemampuan yang sama, dimana salah satu kelas merupakan kelas eksperimen yang di berikan pembelajaran dengan video animasi. Instrumen penelitian yang digunakan yaitu Soal tes yang diberikan terdiri dari 20 butir soal berbentuk pilihan ganda pada pokok bahasan mengonsumsi makanan halal dan menjauhi yang haram. Soal tes tersebut adalah soal tes digunakan untuk *pre-test* dan *post-test*.

#### **F. Teknik Pengumpulan Data**

l

Teknik pengumpulan data yang digunakan dalam melaksanakan penelitian eksperimen semu ini adalah teknik tes. Tes adalah sejumlah pertanyaan yang diajukan oleh evaluator secara lisan atau tertulis yang harus dijawab oleh peserta tes baik dalam bentuk lisan atau tulisan pula.<sup>34</sup>

Dalam penelitian ini, teknik tes digunakan untuk mendapatkan data yang bersifat kuantitatif yaitu hasil belajar siswa pada mata pelajaran Pendidikan Agama dan Budi Pekerti. Tes yang dilakukan dalam penelitian ini berupa *pre-test* yang dilaksanakan pada awal sebelum proses pembelajaran dimulai untuk menilai kemampuan awal peserta didik dan *post-test* yang dilaksanakan setelah proses pembelajaran selesai untuk menilai kemampuan peserta didik setelah perlakuan.

<sup>34</sup> Darwyan Syah, M.A. Djazimi, dan Supardi, Pengembangan Evaluasi Sistem Pendidikan Agama Islam (Jakarta : Diadit Media, 2009), 105.

# **G. Teknik Analisis Data**

#### **1. Uji Validasi dan Reabilitas**

Validitas adalah suatu ukuran yang menunjukkan tingkattingkat kevalidan atau kesahihan suatu instrumen. Sebuah instrumen dikatakan valid apabila mampu mengukur apa yang diinginkan. Dalam penelitian ini menggunakan validitas isi menunjukkan tingkat kesesuaian soal-soal dengan isi pekerjaan yang akan diukur. Pengujian validitas isi ini dilakukan kepada kelas IX dengan jumlah 30 siswa.

Rumus uji validasi sebagai berikut:

$$
Rxy = \frac{N\sum XY - (\sum X)(\sum Y)}{\sqrt{\{N\sum X^2 - (\sum X)^2\{N\sum Y^2 - (\sum Y)^2\}}}
$$

Keterangan:

- $R_{xy}$  = Koefisien validitas
- $X =$ Skor tiap butir soal untuk setiap individu
- $Y =$  Skot tiap total tiap siswa yang mengikuti tes uji coba
- $N = J$ umlah siswa yang mengikuti tes uji coba

Untuk memudahkan peneliti menggunakan *Microsoft Excel* dalam menghitung uji validasi, berikut langkah-langlahnya :

- a) Input data hasil instrumen dalam *worksheet* (lembar kerja)
- b) Pada kolom paling kanan, jumlahkan skor setiap responden

dengan menggunakan fungsi yang ada di *excel,* menggunakan syntax/perintah [=sum(range cell)].

- c) *Range cell* diisi dengan rentang sel mulai dari item soal pertama sampai dengan item soal terakhir instrumen angket.
- d) Pada baris paling bawah, untuk setiap kolom item butir soal kita hitung nilai korelasi pearson dengan fungsi *excel* yang memiliki *syntax* [=*pearson* (*array cell1; array cell2*)].
- e) *Array cell1* berisikan rentang sel item soal yang akan dihitung dan *array cell2* berisikan rentang sel jumlah skor sebagaimana yang telah dihitung sebelumnya.
- f) Pada baris setelah korelasi pearson, cari nilai t-hitung dengan mendefinisikan sebuah fungsi di *excel* hasil interpretasi terhadap rumus t, *syntax*-nya dapat dituliskan sebagai  $[=SQRT(n-2)*rxy/SQRT(1-rxy^2)].$
- g) Nilai n diisi dengan jumlah responden instrument dan nilai rxy diisi dengan nilai korelasi yang telah dihitung pada baris sebelumnya.
- h) Nilai t-tabel dapat kita hitung menggunakan fungsi *excel*  dengan menuliskan *syntax*[=tinv(*probability;degree of freedom*)].
- i) Probability diisi dengan taraf signifikansi yang kita inginkan,

misalnya jika kita menggunakan alpha=0,05 dengan dua arah, dan *degree of freedom* diisi dengan derajat kebebasan yang nilainya =n-2.

- j) Penentuan signifikansi validitas dapat menggunakan perintah yang kita tulis pada baris dibawah perhitungan t-hitung yaitu  $[=IF(p>q$ ;"valid";"tdk valid")].
- k) p berisikan nilai t-hitung dan q nilai t-tabel.
- l) Sebagai pelengkap jika kita ingin menghitung berapa jumlah item yang valid, kita gunakan rumus dengan perintah [=COUNTIF(range cell3;"valid")].
- m) *Range cell3* diisi dengan rentang cell yang berisikan hasil penentuan signifikansi validitas yang dihitung pada baris sebelumnya.

Reabilitas adalah derajat konsistensi instrumen yang bersangkutan. Suatu instrumen dikatakan mempunyai nilai reabilitas yang tinggi apabila tes yang dibuat mempunyai hasil yang konsisten dalam mengukur yang hendak diukur.

Pengujian reliabilitas dilakukam dengan menggunakan rumus *Alpha-Croncbach* dengan rumus sebagai berikut:

 $\int_{11 = \frac{k}{b}}^{x}$  $\frac{k}{k-1}$ ] $\left[1-\frac{\sigma^2}{\sigma^2}\right]$  $\frac{0}{\sigma^2 t}$  Keterangan:

- $R_{11}$ : Reliabilitas instrumen
- K : Banyaknya butir soal/pertanyaan
- $\sigma^2$ : Varian totat

 $\sum_{\text{ob2}}$ : jumlah varian butir

Untuk mempermudah peneliti menggunakan *Microsoft Excel* dalam menghitung uji reabilitas, berikut langkah-langlahnya :

- a) Masukan data yang berupa tabel dalam format kolom merupakan jawaban responden dan baris adalah buitr soal (item) ke dalam *excel.*
- b) Untuk memperoleh jumlah skor, pada sel B 34 ketikan perintah = sum(B 4: B 33). *Enter.* Klik pada sel B 34, tahan *drag* ke kanan untuk memperoleh jumlah skor yang lain.
- c) Untuk uji reliabilitas menggunakan *crobach alpha*. Pada sel V 3 ketikan V (variansi), kemudian sel V 4 ketikan perintah =VAR(B 3: U 3) yang akan menghasilkan nilai variansi pada butir (item) pertama. Lakukan yang sama untuk butir yang lain dan skor total. Maka akan diperoleh variansi untuk masing-masing butir soal serta variansi skor total.
- d) Ketikan pada sel kosong *crombach alpha* =, klik sel sebelah kanannya ketikan rumus cronbach alpha dengan perintah =

 $(30/29)*(1 - sum(V 4: V 33)/V 34).$ 

#### **2. Uji Normalitas**

Uji normalitas dilakukan untuk mengetahui apakah data sampel yang telah diperoleh berasal dari populasi yang berdistribusi normal atau tidak normal. Data yang berdistribusi normal merupakan syarat penggunaan statistika parametrik. Jika data yang diperoleh berdistribusi normal maka pengujian menggunakan uji parametrik, sedangakan jika data tidak berdistribusi normal maka pengujian akan menggunakan uji nonparametrik. Uji normalitas data dalam penelitian ini menggunakan rumus uji chi kuadrat  $(X^2)$ . Langkah-langkah pengujian normalitas data dengan menggunakan rumus chi kuadrat  $(X^2)$  menurut Riduwan adalah sebagai berikut :

- 1) Mencari skor terbesar dan skor terkecil.
- 2) Mencari nilai rentangan (R).
- 3) R=Skor Terbesar- Skor Terkecil.
- 4) Mencari banyaknya kelas (BK)
- 5) BK=  $1+3,3 \log n$  (rumus Strugess)
- 6) Mencari nilai panjang kelas (i)

$$
i=\frac{R}{Bk}
$$

7) Membuat tabulasi dengan tabel penolong

8) Mencari rata-rata (mean)

$$
\overline{X} = \frac{\sum fXi}{n}
$$

9) Mencari simpangan baku (s)

$$
S = \sqrt{\frac{n\sum fixi^2 - (\sum fixi)^2}{n(n-1)}}
$$

- 10) Membuat daftar frekuensi yang diharapkan
- 11) Mencari chi kuadrat hitung ( $X^2$ <sub>hitung</sub>), yaitu sebagai berikut :

$$
x^2 = \sum_{1}^{k} \frac{(f_o - f_e)^2}{f_e}
$$

Keterangan:

= frekues dari yang diamati = frekuensi yang diharapkan = banyak kelas *dk k f e f o*

= (k – 30, derajat kebebasan (k=banyak kelas)

12) Membandingkan  $x^2_{hitting}$  dengan  $x^2_{tablel}$  atau  $x^2_{a(dk)}$  dan *a* taraf signifikan adalah 0,05.

Kaidah keputusan:

Jika  $X^2$ <sub>hitung</sub>  $\leq X^2$ <sub>tabel</sub>, maka distribusi dan normal.

Jika  $X^2$ <sub>hitung</sub>  $\geq X^2$ <sub>tabel</sub>, maka distribusi data tidak normal.

13) Menarik kesimpulan<sup>35</sup>

Kriteria pengujian dari uji normalitas adalah sebagai berikut:

Jika nilai sig.  $\geq$  0,05 maka  $\rm H_{o}$  diterima

Jika nilai sig.  $\leq 0.05$  maka  $\rm H_{o}$  ditolak

Untuk mempermudah, peneliti menggunakan program SPSS

16.0 *for windows* dengan *kolmogrov-Smirnov*. Berikut langkah-

langkah dalam menghitung Uji Normalitas SPSS 16.0 *for windows*

Langkah 1 : Aktifkan program SPSS 16.0

Langkah 2 : Buat data pada Variable View

Langkah 3 : Masukkan data pada Data View

Langkah 4 : Klik *Analyze* > Descriptive statistics

*Eksplore* kemudian data dimasukkan ke kolom *dependent* Klik *Plots* Pilih Normalitas Klik *Continue* kemudian Klik *Ok* .

Langkah 5 : Kriteria pengujian SPSS 16.0 *for windows* :

Jika nilai signifikasi < 0,05 maka data mempunyai varian yang tidak normal.

Jika nilai signifikasi > 0,05 maka data mempunyai varian yang normal.

 $\overline{\phantom{a}}$ 

<sup>35</sup> Ridwan, *Dasar-dasar Statistika* (Bandung: Alfabeta, 2008) ,194

#### **3. Uji Homogenitas**

Jika hasil uji normalitas menyatakan bahwa data berdistribusi normal, maka dilanjutkan dengan uji homogenitas. Uji homogenitas dilakukan untuk mengetahui data yang diperoleh memiliki varians yang homogen atau tidak. Dengan kata lain, uji ini bertujuan untuk mengetahui apakah kedua kelas memiliki pemahaman konsep dan motivasi belajar yang homogen atau tidak.

Langkah-langkah untuk uji varians menurut Riduwan sebagai berikut $^{36}$ :

a. Menghitung varians terbesar dan varians terkecil dengan rumus:

 $F<sub>hitung</sub> = **Various** terbesar$ Varians terkecil

Untuk mencari nilai varians akan digunakan rumus sebagai berikut:

$$
S^{2} = \frac{n \sum f i x i^{2} - (\sum f i x i)^{2}}{n(n-1)}
$$

b. Membandingkan nilai  $F_{\text{hitung}}$  dengan  $F_{\text{table}}$  dengan rumus:

*dbpembilang* n-1 (untuk varians terbesar)

 $db_{\text{penyebut}} = n-1$  (untuk varians terkecil)

Taraf signifikan ( *a* ) = 0,05, dengan kriteria pengujian,

 $\overline{\phantom{a}}$ 

<sup>36</sup> Riduwan, Dasar-dasar Statistika, (Bandung:Alfabeta, 2008), 186.

sebagai berikut:

Jika  $F_{\text{hitung}} \leq F_{\text{label}}$ , maka varians homogen

Jika  $F_{hitung} \geq F_{tablel}$ , maka varians tidak homogen

Untuk mempermudah, peneliti menggunakan program SPSS 16.0 *for windows* dengan *kolmogrov-Smirnov*. Berikut langkahlangkah dalam menghitung Uji Homogenitas SPSS 16.0 *for windows* :

Langkah 1 : Aktifkan Program 16.0 *for windows*

Langkah 2 : Buat data pada *Variable View*

Langkah 3 : Masukkan data pada Data View

Langkah 4 : Klik *Analyze*  $\rightarrow$  *Compare Means*  $\rightarrow$  *One Way* 

*Anova*  $\rightarrow$  Klik nilai dan pindahkan/masukkan pada *Dependent List* serta klik kelas dan pindahkan/masukkan pada  $Factor \rightarrow$  Klik Options dan pilih *Homogenity of variance test Continue* kemudian Klik *Ok*.

Langkah 5 : Kritea pengujian SPSS 16.0 *for windows* :

Jika nilai signifikansi < 0,05 maka data maka data mempunyai varian yang tidak homogen. Jika nilai signifikansi > 0,05 maka data mempunyai varian yang homogen.

# **4. Uji – T**

Apabila dari uji prasyarat mmenghasilkan data yang berdistribusi normal dan homogen sama, maka tahap selanjutnya adalah melakukan uji hipotesis dengan uji t, rumus yang digunakan adalah rumus *polled varians:*

$$
\mathbf{t} = \frac{\overline{X}_1 - \overline{X}_2}{\sqrt{\frac{(n_1 - 1)\overline{S}_1^2 (n_1 - 1)\overline{S}_2^2 (1 + \frac{1}{n_2})}{(n_1 + n_2 - 2)}}}
$$

Dengan taraf signifikan  $a = 0.05$  dengan dk=  $n_1+n_2-2$ .

Keterangan:

*X*1 : Rerata sampel kelas eksperimen.

*X*2 : Rerata sampel kelas kontrol.

1 *n* : Jumlah anggota sampel kelas eksperimen

*n*2 : umlah anggota sampel kelas kontrol

 $S_1^2$  $\frac{1}{1}$ : Varians sampel kelas eksperimen

 $s_2^2$  $\frac{2}{2}$ : Varians sampel kelas kontrol.

 $t =$  thitung.<sup>37</sup>

 $\overline{\phantom{a}}$ 

<sup>37</sup> Sugiyono, *metode penelitian kombinasi* (Bandung: Alfabeta 2016) , 259

# **H. Hipotesis Statistik**

Hipotesis penelitian ini yaitu:

 $H_0$  = "Tidak terdapat pengaruh penggunaan media video terhadap hasil belajar siswa"

 $H_1$  = "Terdapat pengaruh penggunaan media video terhadap hasil belajar siswa"

$$
H_a = \mu_1 = \mu_2
$$

 $H_o = \mu_1 \neq \mu_2$ 

Keterangan:

 $\mu_{1}$ : Rata-rata hasil belajar siswa dengan menggunakan media video

 $\mu$ , : Rata-rata hasil belajar siswa dengan tidak menggunakan media video

Dengan kriteria pengujian:

Jika  $-t_{\text{table}} \leq t_{\text{hitung}} \leq t_{\text{label}}$  maka H<sub>o</sub> diterima.

Jika nilai hitung diluar interval, maka H<sub>a</sub> diterima.

Untuk mempermudah, peneliti menggunakan program SPSS 16.0 *for windows* dengan *kolmogrov-Smirnov*. Berikut langkah-langkah dalam menghitung Uji Hipotesis SPSS 16.0 *for windows*:

Langkah 1 : Aktifkan program SPSS 16.0 *for windows*

Langkah 2 : Buat data *Variable View*

*Lang*kah 3 : Masukkan data pada *Data View*

*Langkah 4 : Klik Analyze → Compara Means → Independent Sample t test* "nilai" ke *test variable,* " kelas" *ke group define group 1 : "1", group 2 :*   $"2" \rightarrow$  Continue  $\rightarrow$  Ok.